Paper handling

Maintenance

Troubleshooting

Administration

Index

If the suggested corrective action does not fix the problem, call your service representative.

| Problem                                                            | Action                                                                                                    |
|--------------------------------------------------------------------|----------------------------------------------------------------------------------------------------|
| Print is too light.  ABCDE ABCDE ABCDE                             | <ul> <li>The toner may be low. To utilize the remaining toner, remove the cartridge by gripping the handles with both hands. With the cartridge arrows pointing downward, shake the print cartridge back and forth. Reinstall the cartridge and then press Go.</li> <li>Change the Toner Darkness setting in the Quality Menu.</li> <li>If you are printing on an uneven print surface, change the Paper Weight and Paper Texture settings in the Paper Menu. See Paper Type.</li> <li>Verify that the correct print material is being used.</li> </ul> |
| Toner smears or print comes off the page.  ABCDE ABCDE ABCDE ABCDE | <ul> <li>If you are printing on an uneven print surface, change the Paper Weight and Paper Texture settings in the Paper Menu. See Paper Type.</li> <li>Verify that the print material is within the printer specifications. See Print material specifications for more details.</li> <li>If the problem continues, call the Lexmark Customer Support Center.</li> </ul>                                                                                                    |

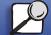

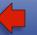

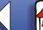

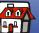

Paper handling

Maintenance

Troubleshooting

Administration

| Problem                                        | Action                                                                                                    |
|------------------------------------------------|----------------------------------------------------------------------------------------------------|
| Toner appears on the back of the printed page. | Toner is on the transfer roll. To help prevent this, do not load print material that is smaller than the page size of the job to be printed. |
| ABCDE<br>ABCDE<br>ABCDE                        | Open and close the printer upper front door to run the printer setup cycle and clean the transfer roll.                                      |
| Toner fog or background                        | Check the print cartridge to make sure it is installed correctly.                                                                            |
| shading appears on the page.                   | <ul> <li>Change the print cartridge. See Replacing the print cartridge for<br/>more details.</li> </ul>                                      |
| ABCDE<br>ABCDE<br>ABCDE                        | If the problem continues, change the charge roll. See Replacing the charge roll for more details.                                            |

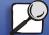

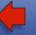

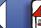

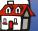

Paper handling

Maintenance

Troubleshooting

Administration

| Problem                                        | Action                                                                                                    |
|------------------------------------------------|----------------------------------------------------------------------------------------------------|
| Entire page is white.                          | <ul> <li>Make sure the packaging material is removed from the print cartridge.</li> <li>Check the print cartridge to be sure it is installed correctly.</li> <li>The toner may be low. To utilize the remaining toner, remove the cartridge by gripping the handles with both hands. With the cartridge arrows pointing downward, shake the print cartridge back and forth. Reinstall the cartridge and then press Go.</li> </ul> |
| Streaks appear on the page.  ABCDE ABCDE ABCDE | <ul> <li>The toner may be low. To utilize the remaining toner, remove the cartridge by gripping the handles with both hands. With the cartridge arrows pointing downward, shake the print cartridge back and forth. Reinstall the cartridge and then press Go.</li> <li>If you are using preprinted forms, make sure the ink can withstand temperatures of 212°C (414°F).</li> </ul>                                              |

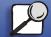

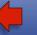

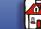

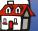

Paper handling

Maintenance

Troubleshooting

Administration

| Problem                                 | Action                                                                                                    |
|-----------------------------------------|----------------------------------------------------------------------------------------------------|
| Problem                                 | Action                                                                                                    |
| Printing is too dark.                   | Change the <b>Toner Darkness</b> setting in the Quality Menu.                                                                           |
| ABCDE<br>ABCDE<br>ABCDE                 | Note: Macintosh computer users should make sure the lines per inch (lpi) setting is not set too high in the software application.       |
| Characters have jagged or uneven edges. | Change the <b>Print Resolution</b> setting in the Quality Menu to 600 dpi or 1200 dpi.                                                  |
|                                         | Turn PQET in the Quality Menu to On.                                                                                                    |
| ABCDE<br>ABCDE<br>ABCDE                 | If you are using downloaded fonts, verify that the fonts are supported by the printer, the host computer, and the software application. |

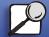

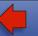

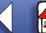

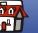

Paper handling

Maintenance

Troubleshooting

Administration

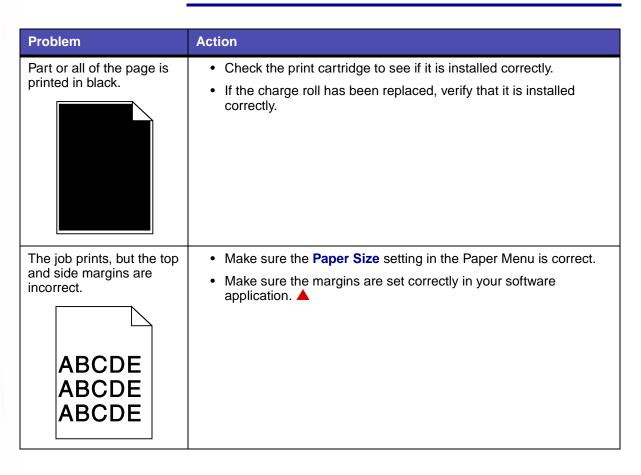

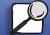

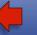

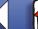

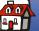